**ON Semiconductor** 

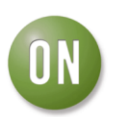

# **Test Procedure for the [DUALASYMA5VGEVB](https://www.application-datasheet.com/) Evaluation Board**

## **Needed Equipment**

#### **1 Voltage Sources:**

**(i) DC Supply Source for Input Voltage:** The input voltage source should be a 0 to 20V DC source. The input voltage may be increased further depending on the parts that are being used on the [DUALASYMA5VGEVB](https://www.application-datasheet.com/) evaluation board such that the part can withstand the applied voltage. Hence, based on the required input voltage to be applied, the requirement of the DC power supply varies. **(ii) DC Supply Source for Driver Voltage:** The supply source for the driver should be a 0 to 20V DC source. The driver voltage varies depending on the type of driver used (i.e.) For NCP5911 driver, the driver voltage is 5V and for NCP5901 driver, it is 12V.

**(iii) DC Supply Source for Controller Voltage:** The supply source for the controller should be able to supply a 5V DC Source. The controller voltage is always 5V and is not dependent upon the driver used.

**2 Electronic Load:** The electronic load supplied to the [DUALASYMA5VGEVB](https://www.application-datasheet.com/) evaluation board ranges from 0A to 25A. Hence a DC current source of 0A to 30A is needed for the evaluation board. **3 Meters to measure voltages and currents:**

In the [DUALASYMA5VGEVB](https://www.application-datasheet.com/) Evaluation Board, the voltages that are to be measured are  $V_{in}$ ,  $V_{out}$  and  $\rm V_{\rm dryr}$ . Similarly, the currents that are to be measured are  $\rm l_{in},\rm\, l_{out}$  and  $\rm\, l_{\rm dryr}$ . The set up for measuring these voltages and currents, and the meters required are shown in *Figure 3*. The currents are measured across the shunt resistances that are connected across each of the terminals of input, output and driver voltages as shown in *Figure 3*. For example, the output current is measured as,  $I_{out} = \frac{V_{out}}{R_{sh}}$ . Similarly the input

and driver current can also be measured. The connecting wires from the output terminal to the electronic load should be thicker in order to avoid losses and to measure the exact voltage at the end of the terminals.

**4 Oscilloscope:** The oscilloscope is used to monitor the switch node waveforms. This should be an analog or digital oscilloscope set for DC coupled measurement with 50MHz bandwidth. The resolution can be set at 5V/division vertically and 20ns/division horizontally. The oscilloscope channels can be connected at various test points such as High Side Driver (JS6), Low Side Driver (JS10), Switch Node (JS8), G1 PWM Signal (JS11),  $V_{in (sense)}$  (J9 & J10) and  $V_{out (sense)}$  (J11 & J12).

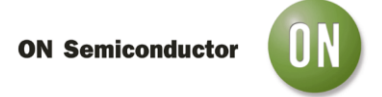

# **Test Set up and Procedure**

## **1 Test Setup**

The test set up, test points and components present on the [DUALASYMA5VGEVB](https://www.application-datasheet.com/) Evaluation Board are shown in Figure 3.

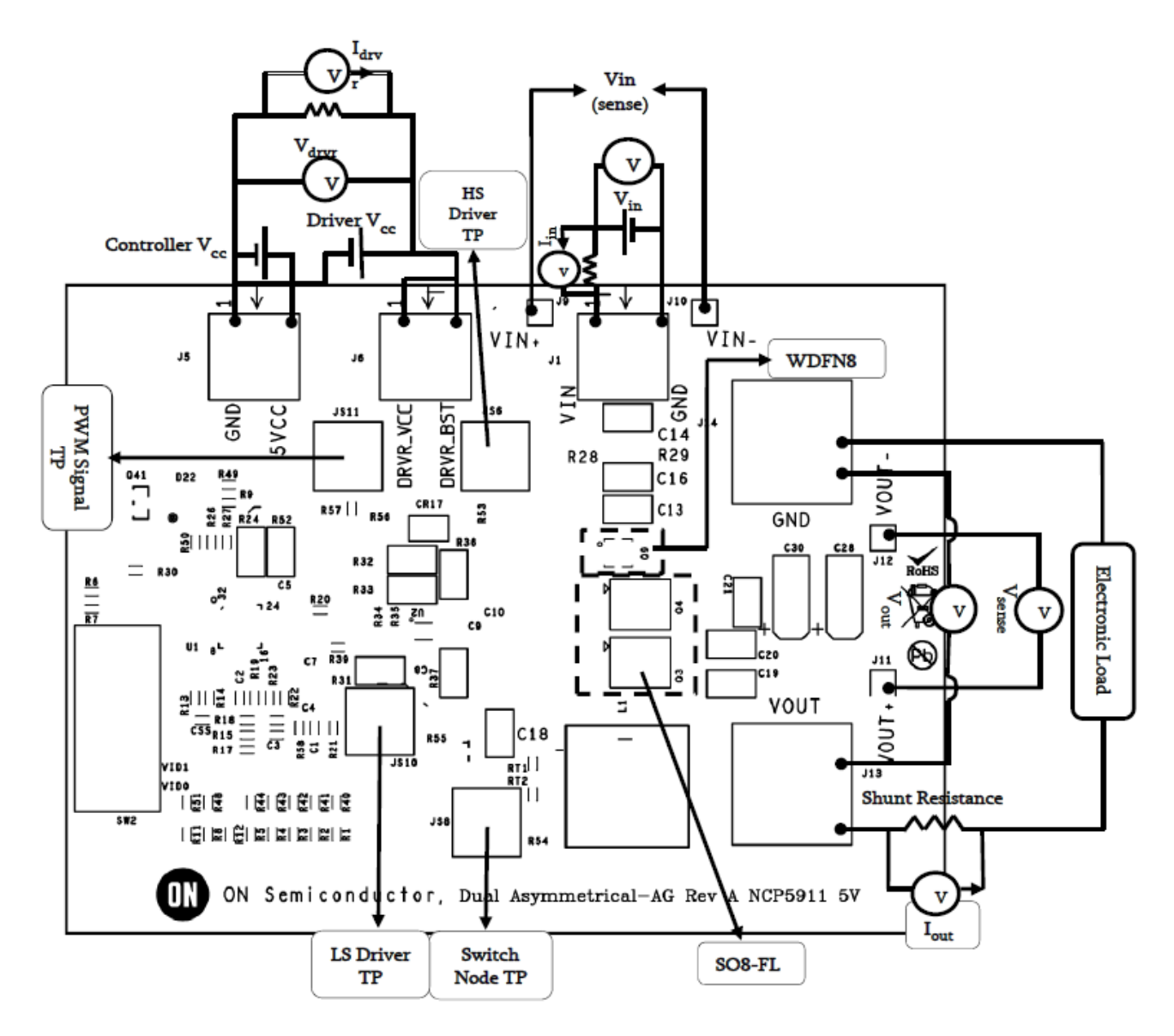

*Figure 3: Schematic of the Test Setup*

The SO8FL parts placed on the evaluation board are the Q3 and Q4; the WDFN8 part placed on the evaluation board is Q9 and shown in the schematic.

**ON Semiconductor** 

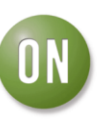

## **Start up and Shut down procedures**

Before starting the test, the oscilloscope probes should be connected. IR or k-type thermo-couples can be used to monitor the temperature of the parts to make sure that they are still within the limits. IR monitoring requires the removal of the oscilloscope probes due to the IR beam interference.

#### **Start up procedure:**

- (1) Set the output voltage by changing the VID settings. The output voltage should not be changed with either the controller or driver active. Currently set at 1.2V. (Please refer to the NCP5386 Datasheet for changing the VID Settings).
- (2) Initially set all the power supplies to 0V.
- (3) Set the controller voltage to 5V.
- (4) Set the driver voltage and then set the input voltage.
- (5) Set the load current to required value. The load current must be incremented slowly to prevent the transient spikes at CS1/CS2 thereby shutting down the controller. If the controller shuts down, the input voltage must be set to zero, then the input power supply has to be turned off, then turned on and Vin re-established.

#### **Shut down Procedure:**

- (1) Shut down the Load.
- (2) Reduce the input voltage to zero and then shut down the input power supply.
- (3) Reduce the controller and driver voltages to zero and then shut down the driver power supply.

#### **Test Procedure**

- (1) Before making any connections, make sure to set the power supplies for input voltage, controller and the driver voltage at 0V. Also make sure that the load current is at 0A.
- (2) Connect the Oscilloscope probes at the desired test points.
- (3) Set the controller voltage to 5V.
- (4) Set the driver voltage to the required value (For example, Vdrvr =  $5V$ ).
- (5) After reaching the required driver voltage, set the input voltage as required. (For example, Vin = 12V).
- (6) Set the load current slowly to the desired value. For example, Iout = 2.5A. (Refer to *Start Up Procedure #5*).
- (7) The frequency is already set to 330 kHz. If a different switching frequency is required, R13 and R14 have to be changed as per the data sheet of NCP5386. (Refer to *Appendix*).
- (8) Connect the voltmeters/multi-meters to monitor the required parameters. (Refer to *Figure 3*).
- (9) Obtain the required data and waveforms.

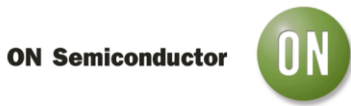

## **Test Results**

**1 Efficiency Comparison between NTMFD4901NF and NTMFD4902NF devices tested in evaluation board:**

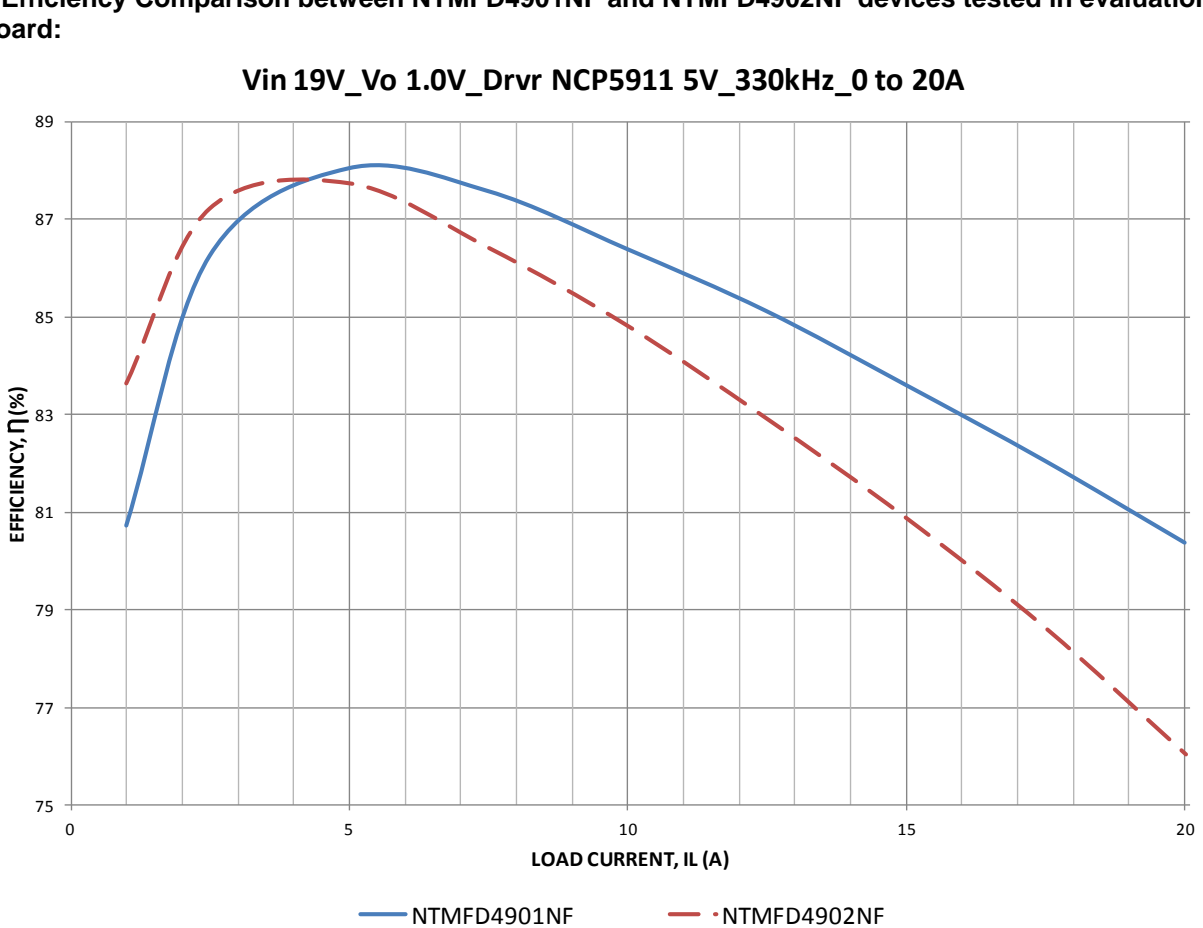

**Vin 19V\_Vo 1.0V\_Drvr NCP5911 5V\_330kHz\_0 to 20A**

Figure 4: Comparison of Efficiency in our Evaluation Board

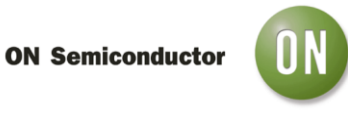

2 **Power Loss Comparison between NTMFD4901NF and NTMFD4902NF devices tested in evaluation board:**

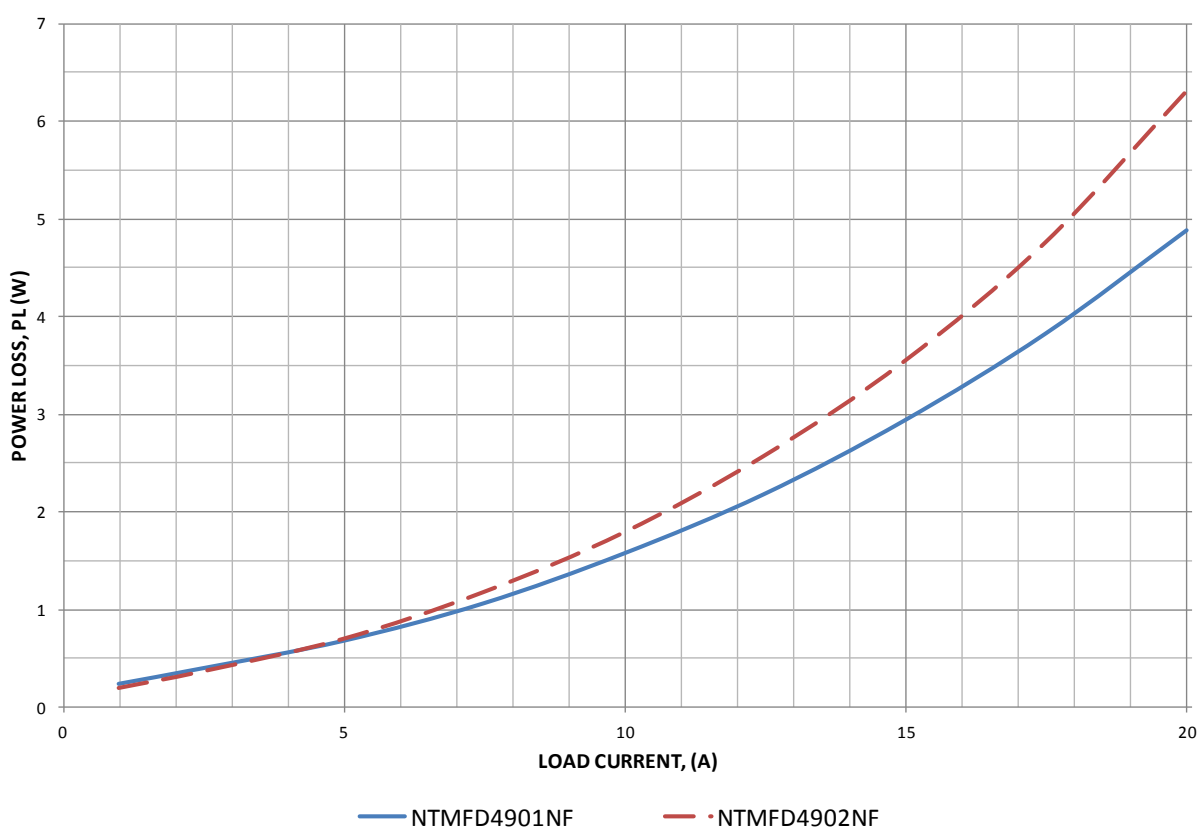

**Vin 19V\_Vo 1.0V\_Drvr NCP5911 5V\_330kHz\_0 to 20A**

Figure 5: Comparison of Power Losses

3 **Temperature Comparison between NTMFD4901NF and NTMFD4902NF devices tested in evaluation board:**

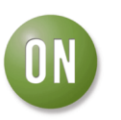

**ON Semiconductor** 

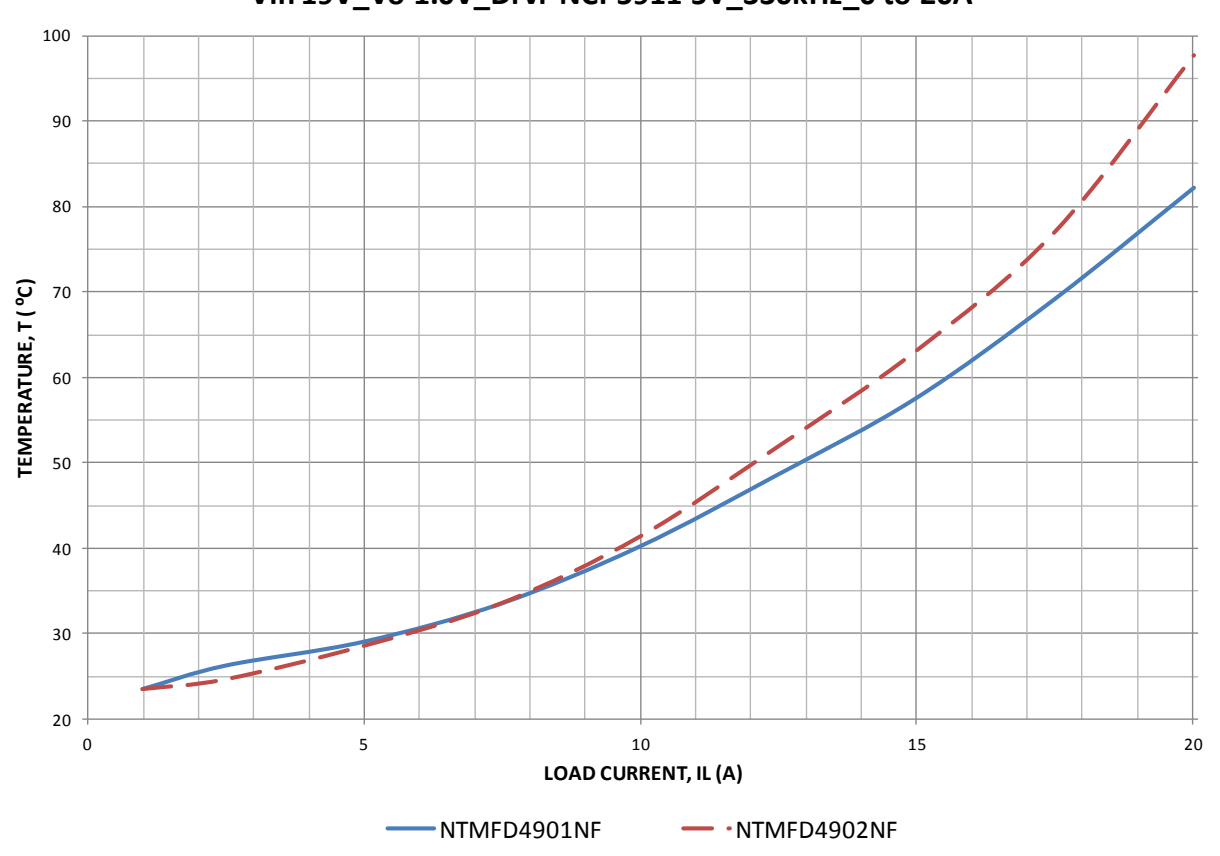

**Vin 19V\_Vo 1.0V\_Drvr NCP5911 5V\_330kHz\_0 to 20A**

Figure 6: Comparison of Device Temperatures

4. Switch Node Voltage Waveforms of [DUALASYMA5VGEVB](https://www.application-datasheet.com/) Evaluation Board for Vdrvr = 5V

(i) At  $I_{\text{out}} = 17.5$  A and  $V_{\text{drvr}} = 5V$  ( $V_{\text{in}} = 19$  V;  $V_{\text{out}} = 1.0$ V; Freq = 330kHz) NTMFD4901NF

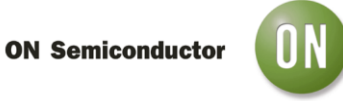

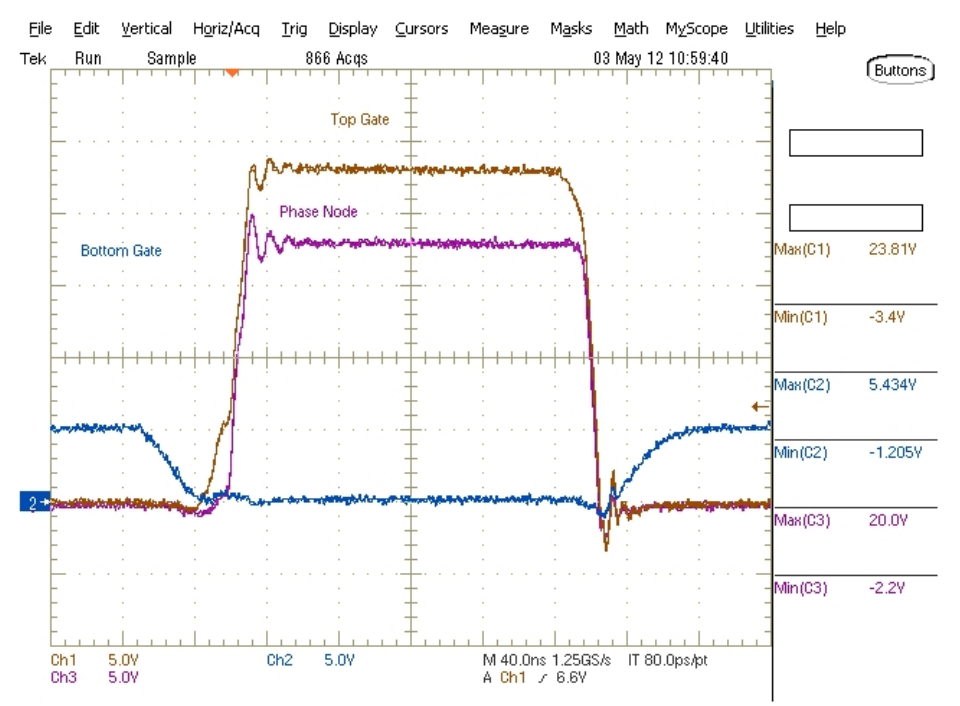

(ii) At  $I_{out}$  = 17.5 A and  $V_{drvr}$  = 5V ( $V_{in}$  = 19V;  $V_{out}$  = 1.0V; Freq = 330kHz) NTMFD4902NF

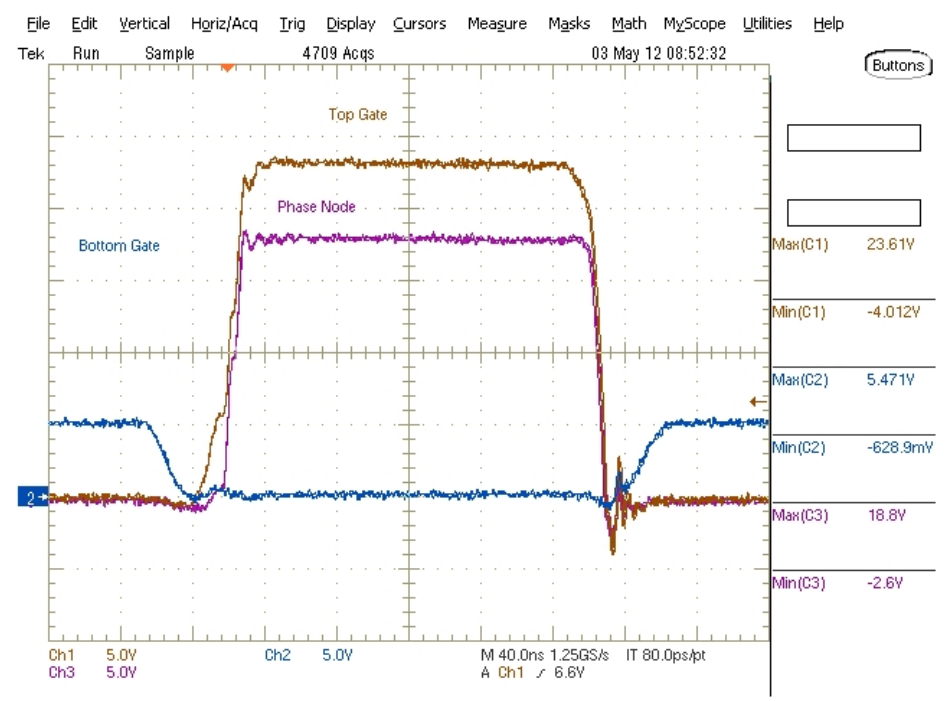

Figures 7 and 8: Switch Node Waveforms for Vdrvr = 5V

## 5. PWM Signals from the Controller to the Driver at G1 Evaluation Board for Vdrvr = 5V

(i) At Iout = 0A ( $V_{in}$  = 12V;  $V_{out}$  = 1.2V;  $V_{drvr}$  = 10V; Freq = 330kHz)

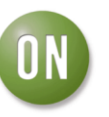

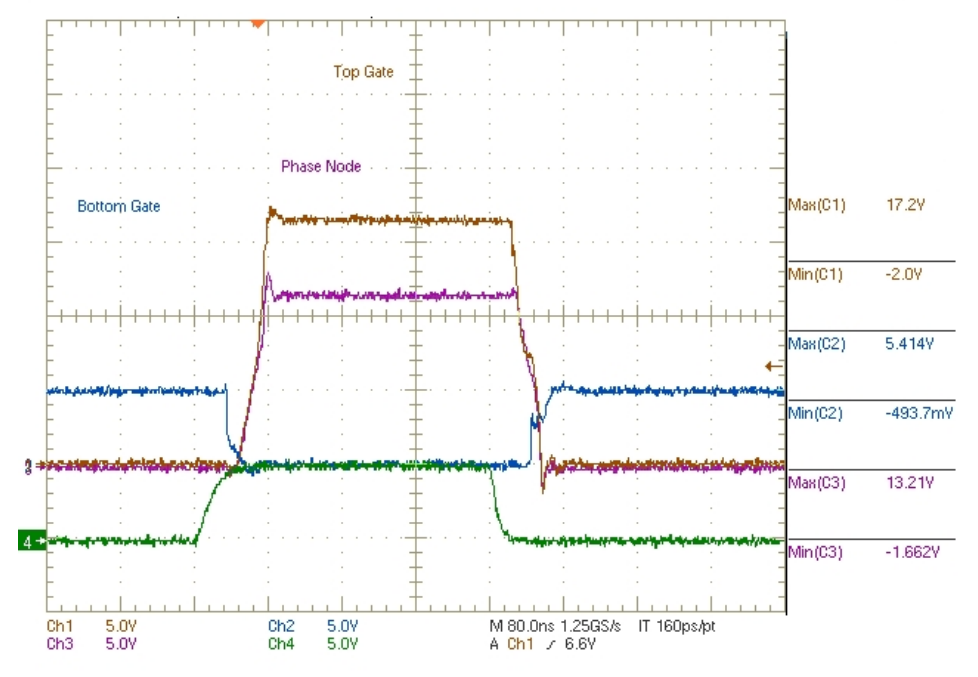

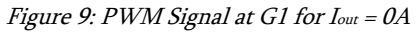

(ii) At Iout = 20A ( $V_{in}$  = 12V;  $V_{out}$  = 1.2V;  $V_{drvr}$  = 10V; Freq = 330kHz)

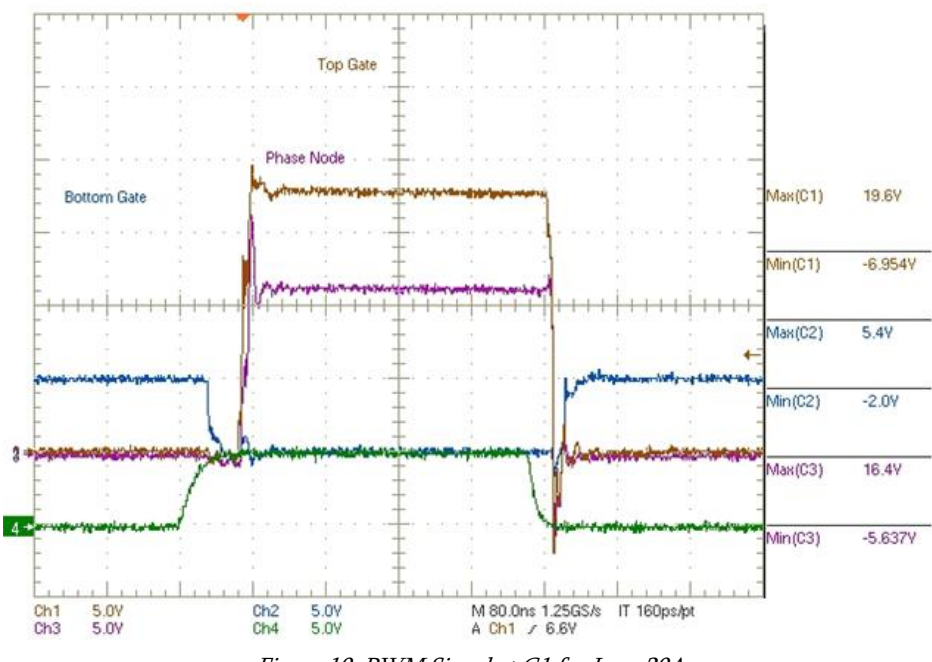

Figure 10: PWM Signal at G1 for Iout = 20A